# Software Release Notes

AS<sub>(</sub>

## Procurement

Copyright © 2023 by RIB Software GmbH and it's subsidiaries.

This publication is protected by copyright, and permission must be obtained from the publisher prior to any prohibited reproduction, storage in a retrieval system, or transmission in any form or by any means, electronic, mechanical, photocopying, recording, or likewise.

## April 2024 24.0422

- The column widths on the Purchase Order and Requisition have been adjusted to add more space to the quantity column. The decimals on the quantity column have also been adjusted to only display up to 4 decimals if they are being used.
- It is now possible to print a cancelled Purchase Order, when printed the header will display as Cancelled Order. If a reason has been added when cancelling the order this will be displayed in the notes section.
- An issue when trying to purchase to a quantity only store where the ledger codes were not being displayed and the activity could not be selected has been fixed.

### 24.0415

 The delivery screen has been updated so that the trade discount displays the full decimals used on the requisition to prevent onscreen rounding differences.

### 24.0408

- A new optional Delivery Approval process has been added. The delivery approval is an extension to the procurement workflows, where selected approval steps can be flagged as being required to approve deliveries. If implemented when deliveries are captured the accrual will only be shown once the delivery has been fully approved. A full manual detailing how this is configured and how the approvals are done will be added shortly.
- The Resource Report excel export has been updated so that the details tab reflects the resource name.
- It is now possible to download eRFQ responses into an excel file from the requisition listing screen for checking prior to approval.
- There is a new report option to supress the VAT on requisitions and orders if an RCM VAT type has been used. It is also possible to add a note onto the report to indicate that RCM VAT has been used.

## 24.0402

- The process used to import Subcontractor certificates into BuildSmart has been revised to provide a substantial performance increase.
- When adding new users to an organisation and clicking save the user will not be redirected to the organogram but rather be kept on the user screen.

## March 2024

#### 24.0325

- A potential Newtonsoft version mismatch in Mobi has been corrected.
- When adding a stock item to a requisition the Stock code field will now also search for alternate stock codes.
- Changes have been made to the requisition listing screens to improve their performance.

## 24.0304

- A change has been made to the login screens to account for when no EID's are set to be displayed.
- The module shortcuts on the login screen have been updated to account for if a custom port number is being used.
- A change has been made to the way in which pdf reports are generated to prevent potential memory errors.

**火 RIB BuildSmart** 

- Additional session management changes have been made in both Accounts and Procurement to prevent further BSBS\_ errors.
- An error on Mobi that was preventing the capture of deliveries has been resolved.

 An excel export has been added the eRFQ adjudication screen. This will shortly be added to the requisition listing screen as well.

## February 2024 24.0226

 The viewing of attachments in Mobi has been updated so that previously deleted items will not be seen.

## 24.0212

- Several security enhancements have been applied to prevent potential user privilege escalation.
- The link to the "Release Notes" from the Tools and Documentation menu has been updated to link to the Procurement release notes.
- The price field when trying to edit a "Catalogue" master item has been unlocked.

## January 2024 24.0129

- A new display field to show the VAT/TAX/GST/ABN registration number has been added to the requisition edit screens.
- The "Deliveries" excel import has been updated so that if the user is set to auto-complete orders when the delivered quantity matches the order quantity the order will be auto-completed.
- The "Deliveries by Contract, Supplier" has been updated so that it will reflect deliveries captured by all users, previously it would on reflect deliveries captured by the logged in user.
- An excel export has been added to the "Mobi Plant Hire" process so that if the upload to the server can't be completed the data can be manually exported and imported into BuildSmart.

## 24.0122

 The "Candy Resource" pick list has been changed so that it will open as a separate window, this will allow users to keep it open and switch between the requisition being edited and the Candy pick list.

## 24.0117

- The blank first column has been removed from all slick grids.
- The order creation date and creator name has been added to the "Orders by Selection" excel export. In addition, an issue that prevented the export from generating if the receiving organisation was changed has been fixed.
- The "Orders by Selection" excel export has been updated to prevent the duplication of line items for each approval that has been done.

**然 RIB BuildSmart** 

## 24.0115

The "Contract Search" when processing intercompany requisitions has been corrected.

 The email notifications for "Workflow Approvals" have been updated so that when a role approval is used all approvers are added as main addressees and not as cc.

### 24.0108

- The "Hide Candy Rate" user role setting has been extended to also apply to the printing of purchase orders.
- The "Out of Office" function has been corrected.

## December 2023 23.1214

 A back button has been added to the various "Organisation > User Configuration" screens in the Administration section.

## 23.1211

- A change has been made to the supplier search to accommodate instances where the same code is used for both a creditor and subcontractor.
- An issue that was preventing the terms from being set at a line-item level has been resolved.

### November 2023

### 23.1127

- A display error at the top of the "PO Numbers" report has been fixed.
- A potential issue where the quote number was not added to a purchase order if the approvals were done in either Accounts or Mobi has been resolved.

## 23.1113

An error on the "Product by Supplier" report due to an incorrect version number has been corrected.

## 23.1106

- It is now possible to add specific CC email addresses into the workflow approval emails by including these in the EMAILTO field on the workflow details set. Note all CC email addresses must be separated with a ;
- A new warning has been added to the requisition approval process to warn an approver if a Candy items quantity is going to be exceeded.
- Supplier BBBEE information has been added back to the search screens.
- A potential intercompany validation error when searching for or using intercompany contracts and divisions has been resolved.

**人 RIB | BuildSmart** 

## 23.1101

A potential security vulnerability from the login screen has been patched.

## October 2023

- The "Orders by Selection" excel export has been updated to include the last approver name and date of approval.
- The "Requisition Additional Cost" and "Requisition Split" screens have been updated to the new look.

## 23.1016

- The onscreen validation that was preventing the manual capture of a supplier code when creating or editing a requisition has been corrected.
- The "Orders by Selection" report has been updated to prevent the potential duplication of line items.

### 23.1009

- The option to active alternate row colours has been added to procurement.
- The purchase order has been updated to prevent an issue that could cause the incorrect final approver to be printed.
- An error on the "Pending Invoice" grid has been resolved.

### 23.1002

- An error that was causing line-item terms to not be updated when creating or editing a "Requisition" has been resolved.
- An error on the "Deliveries by Selection" excel export when the recon status was changed on the report selection has been resolved.

### September 2023

#### 23.0926

- A "Supplier" filter has been added to the Subcontractor Requisition listing screen.
- The spacing on the "Purchase Order" and "Requisition" has been slightly altered to increase the width of the quantity column, the headers have also been better aligned.
- A potential issue when trying to capture deliveries on orders where stock serial numbers are activated, but no delivery for that item is being captured has been resolved.
- The "Resource by Contract" excel export has been updated to consider if an activity split is being used on the resources.
- The "Purchase Order" has been updated to increase the available space used for the business registration field.

### 23.0918

- A potential issue where the organisation setting to lock the Candy item units of measure was not being enforced has been resolved.
- The tender quantities on the "Resource by Contract" report have been corrected.

### 23.0913

 The "Orders by Selection" report has been updated to correct the Last Approver details when a workflow is not used.

**终 RIB BuildSmart** 

- A "Supplier Search" icon and function has been added to the top of the "Order Listing" screens.
- The "Plant Registration" has been added to the search function.

- A vertical scroll bar has been added to the notification messages so that in cases where a long notification is sent the user can still access the action buttons.
- The "Outstanding Orders" excel export has been updated so that it has additional columns for the delivered and undelivered quantities.
- The automatic warning when capturing a stock delivery with a price variance of more than 10% has been fixed.

### August 2023 23.0830

• The "Purchase Order" has been updated to add the missing grid columns.

### 23.0828

- The "Orders by Selection" report has been updated so that the final approver will be displayed when the approver is not the owner.
- A new paging option for 1000 and 2000 items has been added to the slick grid paging options. Please note that setting the item count to these higher levels may cause the grid to load slower.
- The "Contacts" screen has been updated to the new look.
- Improved error handling has been added to the "Requisition Import" to flag instances where the default delivery address has not been linked correctly.

## 23.0825

An error when trying to edit any Subcontract and Subcontractor VO requisition has been resolved.

## 23.0821

- A message has been added to the save requisition process to warn if the requisition can't be saved due to exceeding the allowable if the "Hide Rates" user setting is active.
- A validation has been added to the "Subcontractor VO" save process to warn the user if an invalid reconciliation order number has been used.
- An issue that was preventing passwords being set to more than 15 characters has been fixed.
- The on-screen validations when purchasing a "Candy item" in a foreign currency have been updated to correctly handle the forex conversion when checking the rates and allowable.

### 23.0814

The "Requisition" print has been updated so that the value field is not obscured when using multi-tax.

**人RIB BuildSmart** 

### 23.0808

- The process of allocating the ledger code when purchasing a Candy resource and allocating it to a store has been updated to ensure the correct stock control ledger is set even if the "Lock Candy Ledger Code" option is activated.
- The "Supplier" search has been updated to consider organization specific prefixes.

- The "Edit Buy Rate" screen has been updated and an error resolved.
- A login error for users with an apostrophe in their username has been corrected.

## July 2023 23.0725

- The "Candy Resource" and "Excel Resource" import screens have been updated.
- The organisation name being printed on some of the reports have been corrected.
- An option has been added to the "Subcontractor Variation Order" report configuration to reflect the original order number on the purchase order.

## 23.0719

- BuildSmart Mobi has been updated to the new look.
- The delivery address drop down when editing a requisition has been updated so that the default address will appear at the top of the list.
- The onscreen validation that was blocking the capture of special characters in the description and instruction fields has been removed.

## 23.0717

- The various address pages in the "Administration" section have been updated.
- The ability to set a contract default "Delivery Address" has been added back to the "Administration" section.

### 23.0712

- The "Orders by Selection" report has been updated so that it will also show non-workflow approvers.
- The ability to use a negative quantity when creating a "Subcontractors VO Requisition" has been added back.
- A change has been made to the "Order and Requisition Listing" screens so that the last edited item is highlighted and scrolled into view, regardless of the filter settings.
- An error when trying to add an attachment to a requisition line item has been resolved.

## June 2023 23.0627

- The "Stock selection" screen has been corrected so that more than 2 items can be added at once.
- The layout of the "Organisation Settings" screen has been adjusted to ensure the "Lock Notes" option is displayed.

**X** RIB BuildSmart

- The "Orders by Selection" report has been updated to now show the last monetary approver for each order together with the date that the approval was done.
- The "Requisition Listing" screens have been updated to always highlight the last edited requisition once a save has been done as the last item on the screen.

## 23.0620

- The "Resource by Contract" report has been updated to account for the potential activity split used on Candy resources.
- A potential error when loading the PO List has been resolved.

## 23.0619

- The automatic saving of the filter settings on the requisition, order and approval listing screens has been removed and the manual save option added back.
- Any filters applied to the requisition, order and approval listing screens that are not part of the users' default filters will now be highlighted with an orange border.
- The incorrect application of the "Block Negative Delivery on Reconciled Items" user setting when processing deliveries has been corrected.

## April 2023 23.0403

- The "Quote No" field on Subcontractor and Subcontractor VO purchase orders has been replaced with the Contract number.
- The "Quote No" field has been added to the Standard Requisition print if the quote field is blank the label will not be displayed.
- Additional logging has been added to track role changes.

## March 2023 23.0307

The images on the Mobi login screen have been corrected.

## February 2023 23.0206

- A potential error when trying to capture deliveries via "Mobi" has been resolved.
- A potential issue when trying to retrieve attachments with an underscore in the name has been resolved.

## December 2022 22.1205

 The "Pending Invoice" grid has been converted to a slick grid so that they can be edited from Procurement.

**然 RIB BuildSmart** 

## November 2022 22.1128

- The requisition edit screens have been updated so that when adding a "Candy Item" the division field is not active.
- The user permission to exceed allowable on non-bucket of money items has been linked correctly to the user role, this was incorrectly looking at the "Exceed bucket of money" user setting.
- It is now possible for multiple pictures to be attached to a delivery when captured via Mobi.

## 22.1121

 A validation has been added to the save routine for all requisition types to ensure the item description is change from the default "Type the item description here".

## 22.1114

 A potential version conflict when logging into "Procurement" before "Accounts" after a version updated has been resolved. It is still suggested to always log into the "Accounts" module first following any update.

## 22.1107

- A new warning has been added when capturing deliveries for stock items that will warn the user if the price of the delivery varies by more than 10% to the current average cost of the stock item.
- The organisation name being reflected on the "Outstanding Deliveries by Selection" and "Resources by Stock" reports have been corrected.
- The "Catalogue" lookup has been converted to the new lookup process.

## October 2022

### 22.1031

- An issue when using Chrome or Edge that prevented users from being able to update "Date Attributes" on the requisition and order listing screens has been fixed.
- The warning message regarding "Unsaved changes" when editing a multi-page requisition has been updated to not trigger due to the recreation of the "Approvers" drop down.
- A potential issue where the "Reconciliation Order Number" was not being correctly recognised when processing a "Subcontractor VO" requisition has been resolved.

## 22.1017

- It is now possible to add attachments onto deliveries either while capturing the delivery or from the "Delivery History" screen. All attachments added will be available from the "Invoice Reconciliation" screen in Accounts.
- The message displayed when a user exceeds the maximum log-in failure level set has been updated to make it clearer why they have been locked out.
- A "Report Config" option has been added for the "Purchase Order" to supress the "Order Expiry" fields from displaying. Note this is only applicable to the "Std\_po\_Update2021\_DN.rpt" report, which is the only supported version of the Purchase Order.

**X** RIB BuildSmart

 Any carriage returns captured on the "Requisition Instruction" field will be removed when the "Purchase Order" is generated.

 The text area for the "Notes" on the "Purchase Order" has been extended slightly to make more space available.

## 22.1010

 The "Outstanding Deliveries by Selection" report selection screen has been updated to allow searching by PO Number and not PO ID. The Organisation name on the report has also been corrected.

## 22.1003

- Additional information is now displayed when adding an attachment, so the user knows where they are adding the attachment to.
- A change has been made to all the Procurement reports with how the temp table names are created to ensure users reports do not get mixed.

## September 2022

### 22.0926

- The "Out of Office" flags between Accounts and Procurement have been updated so that if a User if marked as "Out of Office" it will take effect in all organisations and for both the Accounts and Procurement modules.
- A slight change has been made to the "Mobi" login to align it to Procurement and Accounts.

## 22.0914

- When capturing a delivery via Mobi, it is possible to take a picture from the mobile device of the delivery note, this delivery note will then be available for viewing on the "Invoice Reconciliation" in Accounts.
- An incorrect warning when purchasing Candy resources in a foreign currency has been resolved.
- A potential issue when the Candy ledger codes are locked, and a ledger code is made inactive has been resolved.
- A change has been made to the Requisition listing screens to improve the loading performance.
- The workflow approval process has been updated so that if all items on a requisition are "Candy Resources" and the approval step has been flagged for "Skip for Candy Resources", the step on the workflow will not be activated.
- If purchasing stock items for a "Quantity Only" store, the cost allocation on the standard requisition will require an activity and contract ledger code. On delivery of the stock item the cost will be accrued directly to the contract, while the quantity will be added to the store.
- A new procurement role setting for "Exceed Resource Bucket of Money" has been added, this will default to match the role setting for "Exceed Resource Items Budget".
- The allowable controls when making use of a "Candy Bucket of Money" reflected by a UOM of \*\*\*\* are now driven solely from the new user role setting "Exceed Resource Bucket of Money".
- A new field has been added to the standard requisition header for "Expiry Date", by default this will be set to 14 days ahead of the current date, this default can be adjusted via the organisation settings. If the expiry date is populated it will be printed on the purchase order to the right of the PO creation date.
- A new organisation setting for "Use Creditors Master File Terms on Standard Requisition" has been added. When this is activated the "Payment In" value on the header will be set to match the terms from the creditors master file from the supplier set on the first line of the requisition.
- A new organisation setting has been added for "Lock Unit of Measure for Candy Items". When activated users will not be able to edit the UOM for Candy resources.
	- An "Expiry Date" column has been added to the "Standard Requisition" and "Purchase Order" listing screens.

**然 RIB BuildSmart** 

- If a stock item makes use of a conversion factor, the issuing UOM will be displayed in the additional information section.
- The size of the "Status Filter" box on the requisition listing screens has been increased to make using it easier.
- A "Save Filters" button has been added to the various listing screens. If a user saves their filter settings these will be automatically applied when the user goes back to that screen.
- A "Create New" button has been added to the requisition listing screens, meaning users can create new requisitions without have to go to the "Create New" menu item.
- The excel export on the "Outstanding Deliveries by Selection" has been updated so that the "Supplier Name" is correctly populated.

### August 2022 22.0829

 Changes have been made to the "Attachments" process to keep it aligned with the Accounts module.

### 22.0825

- The way in which database changes are applied in both Procurement and Accounts has been updated so that the process is run directly from the Accounts module, this means both Accounts and Procurement MUST be updated together.
- A new minimum password length of 6 characters is being enforced for all BuildSmart users if there is no existing password policy. Any user with a password of less than 6 characters will be forced to update their password when they next login.
- A warning has been added to the login screen if no password policy is detected, this warning will remain until at least the password encryption has been activated.
- A new control has been added to the login process that will limit how the EID's are displayed in shared server environments so that the incorrect URL can't be used.

#### $\bullet$ 22.0822

- The following changes have been made to the new attachments screen: A "Download" icon has been added to each individual line so if wanting a single attachment, the check box no longer needs to be used. The "Confirmation" message after selecting to download an attachment has been removed as it added no value. Changes to the attachment grid layout will now be saved away, so that users can hide columns that they do not wish to see. An issue that was causing "PDF" files to now download using their original names has been resolved.
- An error on the "Mobi Stock issue to Contract" and "Mobi Stock issue to Plant" where the search function was used and then the found items could not be edited has been fixed.

### 22.0815

 Changes made to the slick grids in Accounts have been applied to Procurement to ensure version consistency.

### 22.0808

- A potential error on the "Orders by Selection" excel export on older versions of SQL due to a trim command has been resolved.
- An issue when using the "Receiving Organisation" drop down that would prevent the generation of the "Orders by Selection" excel export has been resolved.

**<SA RIB BuildSmart** 

 If not making use of workflows in Procurement the email subject has been added back to the approval email body.

 A "Status" filter has been added to the "Purchase Order Email List" to more easily trace if items have failed to send.

### 22.0801

- An issue that was preventing users from viewing the attachments on "Pending Invoices" has been resolved.
- The "Attachment Categories" in Procurement now link to the "Procurement Attachment Types" on the "List Manager".
- A potential error that prevented users from being able to approve items when using "SSO" has been resolved.
- It is now possible to make use of "SSO" in BuildSmart Mobi.
- It is now possible to process Inter-company stock issues via the "Mobi Stock issue to Plant" function.

## July 2022 22.0719

- The layering of the "Login" page has been updated to ensure that the SSO button does not get hidden on smaller screens.
- An error in the lookups from version 22.0718 has been corrected.

## 22.0718

- The "Mobi Clocking" screen can now be sorted by either "Emp.No" or "Pay name" by clicking on the relevant column header.
- The new "Attachment" process has been updated so that it will also work if IE mode is being used.

## 22.0711

 The "Special character" warning message when adding approval, rejection and cancelation messages that would not close has been fixed.

## 22.0707

 The "Attachments" process has been upgraded in the Procurement module. The new process allows the user to drag and drop multiple attachments at once, it is also possible to download all attachments from a requisition at once in a zip file, if a single item is selected for download, then it will not be zipped.

### 22.0704

- If users click on the "Pending Approval" message from the Procurement home screen, it will take them to the approval screen and the list will be pre-filtered based on the logged in user.
- A new "Quote Number" field has been added to the requisition header.

## June 2022 22.0627

 A change has been made to the "Delivery History" display, so that if the order makes use of the "Request for Delivery" function, the delivery details can be viewed from the order listing.

**X** RIB BuildSmart

The item description field has been added to the "Deliveries by Selection" direct excel export.

- The "Requisition Item Description" search function has been updated. It will now default to only show descriptions and rates from the past 30 days, this limit can be adjusted via the "Used in last number of days" drop down.
- The "Workflow Status" will now indicate if the approval level is set as the "Final Pre-approval", this is also reflected on the "Workflow Details" pop-up.
- The Auto-PO email function has been updated to ensure that TLS 1.2 is used when connecting to the email server, the time-out has also been increased.
- The "Workflow Approval Emails" have been updated to make use of the email body as specified in the workflow details.

### 22.0608

 A change has been made to the database connection settings used on all the new Crystal reports to increase the connection speed and reduce the time taken to generate a report.

### 22.0606

- Changes have been made to the "Candy Subcontractor Integration" in preparation to allow the import of headers and comments directly from Candy.
- A formula error on the "Site Requisition" report has been corrected.

### May 2022 22.0530

- A change has been made to the saving of users to prevent the creation of duplicate login id's.
- If a user clicks on the "Pending Approvals" message on the home screen they will be taken to the "Approvals" screen.

## 22.0523

- The "Excel Exports" have been updated to include the last day of all date selections.
- The sizing of the "Approval Comments" block has been adjusted to make sure that it is fully displayed.
- A potential error on the "Purchase Order Email" screen caused by un-linking a "Request for Delivery" has been resolved.
- The alignment of the capture boxes on the User setup screen have been adjusted.
- When creating a new User, a warning has been added if the "Login ID" already exists.

### 22.0519

- The various "Orders by …" reports have been corrected so that they do not limit the user to view only orders created by themselves.
- The column dividers on the updated "Purchase Order" have been corrected.

## 22.0518

- The Candy BuildSmart Subcontractor integration has been updated to take account of the Final Awarded Quantity in Candy.
- Changes have been made to the "Single Sign On" process to ensure case sensitivity is correctly handled.

**人 RIB | BuildSmart** 

 A new Organisation parameter for "Lock Requisition Notes" has been added, when activated users will only be able to populate the notes field from pre-loaded items in the search function.

### 22.0509

- It is now possible to add an attachment to a "Pending Invoice" from the "Manage Pending Invoices" screen if this was omitted when it was initially created.
- It is now possible to make use of "Single Sign On" to access BuildSmart via either Active Directory or Microsoft Identity Platform, details on how to configure this in BuildSmart can be found in the Accounts > Administration manuals.
- A potential distortion on the "Purchase Order" print has been resolved.

## 22.0503

- The stock item information displayed on the "Requisition Listing" has been updated to correct display the outstanding delivery data where multiple deliveries have been processed.
- A new filter for "Value Approved" has been added to the Requisition and Approval listing screens.
- A potential error on the "Pending Invoice Notification" screen due to data type mismatches has been addressed.
- New search functions have been added to the Procurement reports, this now limits users access to contracts on the reports.
- The "Requisition Subject" has been added to the requisition excel export.

## April 2022 22.0425

- The delivery note has been updated so that it will generate directly to a pdf file if the new reports are activated.
- The width of the "Set Supplier" screen on the ERFQ has been increased.

## 22.0419

 Excel exports have been added to the following reports: "Outstanding Deliveries by Selection", "Product by Supplier", "Resources by Contract", "Resources by Stock" and "Resources".

### 22.0419

 The "Mobi Plant Hire", contract search function has been updated to allow for the selection of intercompany contracts.

## 22.0411

 Direct excel exports have been added to the following reports: "Orders by Selection", "Deliveries Listing" and "Deliveries by Selection".

**X** RIB BuildSmart

## 22.0404

The catalogue ID has been added to the "OrdItems" table in the database.

### March 2022

- A potential SQL injection exploit has been resolved.
- An expiry date has been added to the old Update screen so that it will stop working as of 2 May 2022.

### 22.0322

- It is now possible to delete procurement roles if they are not allocated to any users.
- An issue on the PO Email function, where the emails were not being generated has been resolved.
- A potential PO printing issue for some clients, due to mismatched report files has been fixed.

## 22.0309

- By default, if the new Crystal reports are active, the report will be generated directly to a PDF, this will allow users to then print directly. It will also ensure the Crystal connections are correctly closed and prevent the report limit from being reached. The PDF check box can be unticked by users should they require to drill down into a report.
- A change has been made to run all net Crystal reports via their own dedicated application pool, please raise a support log requesting for this application pool to be created prior to activating the new Crystal reports.
- If the new Crystal reports have been activated the Purchase Order and Requisitions if printed will be generated directly to a PDF so that they can be printed directly without having to first save the file.

## 22.0307

- The "Outstanding Deliveries by Selection" has been corrected so that it reflects all cost allocations and not just contracts.
- The "Order Listing" report has been updated so that it reflects the term name instead of the code.

## February 2022

### 22.0222

 Potential errors when trying to run the following reports have been fixed. "Outstanding Deliveries by Selection", "Product by Supplier" and "Resources by Stock".

## 22.0221

- Excel exports have been released for the following procurement reports: "Reconciled Deliveries", "Unreconciled Deliveries", "Cancelled Order Listing", "Outstanding Order Listing", Reconciled Deliveries Invoice Numbers" and "Required vs Delivery Dates".
- The user filters for requisitioners and approvers have been updated to no longer show locked user accounts.
- The Mobi Time sheet import has been updated to check the payroll spec and reflect the month if the payroll spec is set to UAE.

## 22.0214

 Certain updates to the grid functions have been released in Procurement to keep them aligned with the Accounts module.

**<SA RIB BuildSmart** 

### 22.0209

 A potential error for clients that had not updated in the previous 5 months and then moved to version 22.0207 has been resolved.

### 22.0207

 A notification section has been added to the home screen to notify users of when "Pending Invoices" have been allocated to them.

## **January** 22.0131

 Direct excel exports have been added to the following reports: PO Numbers, PO's Per Org, Order Item Listing, Requisitions Awaiting Approval, Order Listing and Deliveries Listing.

### 22.0110

- A potential Activity duplication on the Candy items search screen has been resolved.
- A new excel export option has been added to the following Procurement reports: PO Numbers, POs per Organisation and Requisitions. Over the coming weeks this export function will be added to all the Procurement reports.

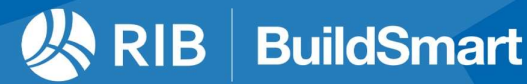